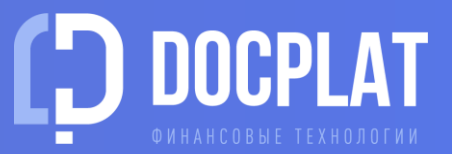

# ИНСТРУКЦИЯ ПЛАТФОРМЫ ДОКПЛАТ

Регистрация

Подтверждение аккаунта

Заявка на факторинг Договор с фактором

Реестр требований

Калькулятор

Комиссия

Пополнение счета

Предварительные условия факторинга и расчет стоимости затрат на факторинг доступны в нашем калькуляторе всем без ограничений! <https://docplat.ru/calculator>

### **1. РЕГИСТРАЦИЯ**

Для [регистрации](https://docplat.ru/main/auth/registrate) на платформе необходима квалифицированная электронная подпись организации (КЭП).

Получить сертификат КЭП можно [бесплатно в ФНС](https://www.nalog.gov.ru/rn77/news/activities_fts/10880039/) или через коммерческий удостоверяющий центр.

При выборе сертификата информация о компании подтягивается автоматически.

### **2. ПОДТВЕРЖДЕНИЕ АККАУНТА**

При первом входе система предложит прочитать и подписать [Правила платформы](https://docplat.ru/dokumenty-platformy). Подпишите их электронной подписью руководителя организации.

Подтвердите Ваш email-адрес. На него будет выслано письмо с логином и паролем, они могут понадобиться для входа без КЭП.

<span id="page-1-0"></span>Также на указанный email мы высылаем уведомления о событиях по вашим заявкам на платформе.

### **НОВЫЙ АККАУНТ**

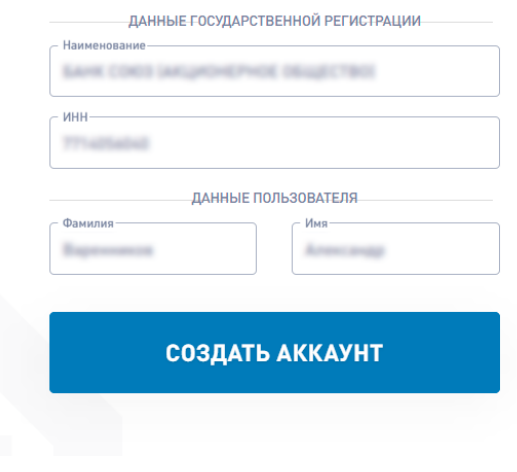

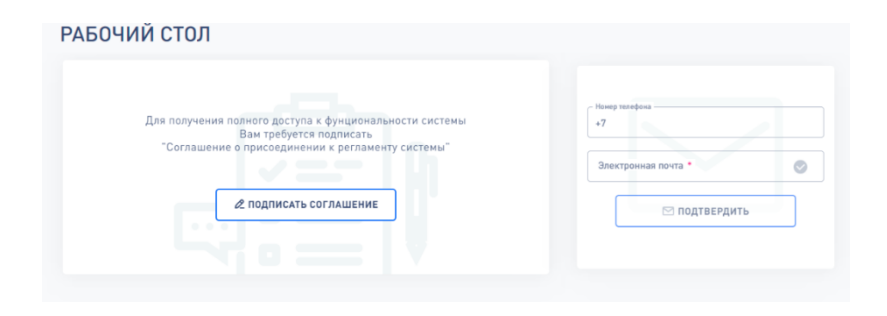

### **3. ЗАЯВКА НА ФАКТОРИНГ** Как узнать ставки?

Чтобы узнать условия финансирования контракта, создайте заявку и отправьте ее сразу всем факторам платформы.

Рабочий стол – Новый контракт или в Левом меню – Контракты и условия +

До 90% информации может быть загружено в заявку автоматически из открытых официальных источников. Вам понадобятся:

- Договор поставки/исполнения
- Карточка организации
- Устав
- Паспортные данные бенефициаров организации
- Квартальная и годовая финансовая отчетность
- Документ, подтверждающий местонахождение организации

Загруженные документы организации клиента сохраняются в вашем архиве на платформе и прикрепляются к следующим заявкам.

### Созданная заявка универсальна для всех факторов нашей платформы.

<span id="page-2-0"></span>Вы можете отправить ее сразу всем факторам платформы или выбрать финансирующую организацию самостоятельно при подписании.

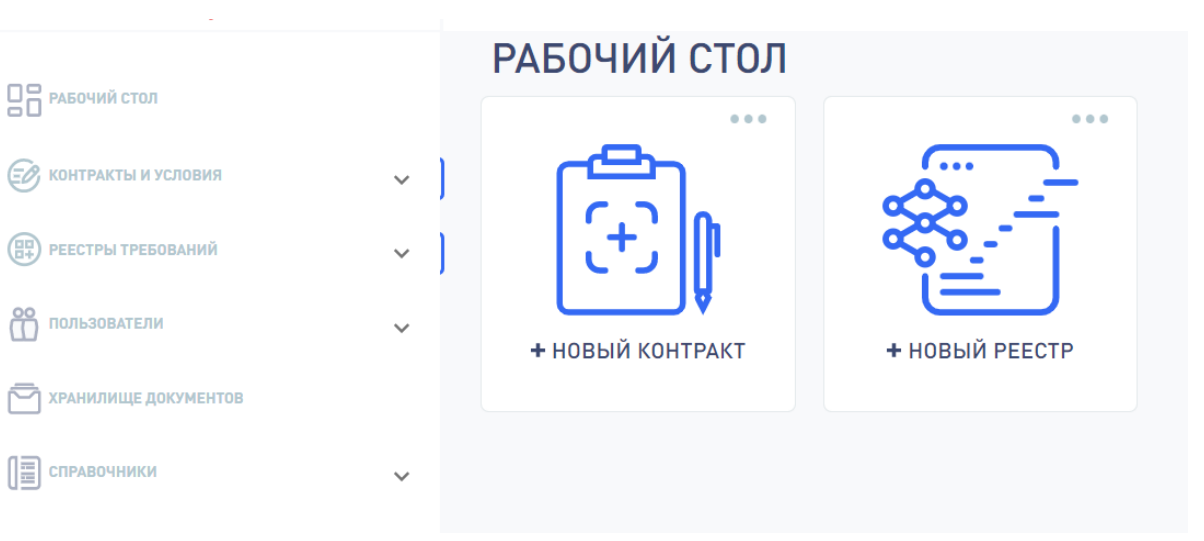

 $\triangle$ 

### **3. ЗАЯВКА НА ФАКТОРИНГ** Как узнать ставки?

- 1. Заполните данные о контракте, по которому планируется финансирование
- 2. Определите возможные варианты факторинга

#### ДЛЯ ИСПОЛНИТЕЛЕЙ

• Факторинг существующих требований Получить оплату без отсрочки

#### ДЛЯ ЗАКАЗЧИКОВ

- Факторинг аванса Получить отсрочку авансового платежа
- Факторинг качества Получить отсрочку оплаты

Получить предоплату

• Факторинг будущих требований

- 3. Внесите данные в опросный лист
- 4. Предоставьте квартальную и годовую отчетность
- 5. Загрузите документы организации (если они уже были загружены ранее, можно прикрепить из архива)
- 6. Кнопка Отправить заявку Проверить сформированные документы Подтвердить

#### Заявка будет отправлена факторам.

Если Вы отправляете заявку впервые, платформа предложит выбрать финансирующие организации, с которыми Вы хотите работать. Вы можете направить заявку конкретному фактору или выбрать всех. Docplat – независимая мультифакторная биржа, и мы покажем Вам условия всех факторов, которые выставят Вам предложение по финансированию.

Отменить запрос и вернуть заявку на доработку Вы можете в карточке заявки по кнопке

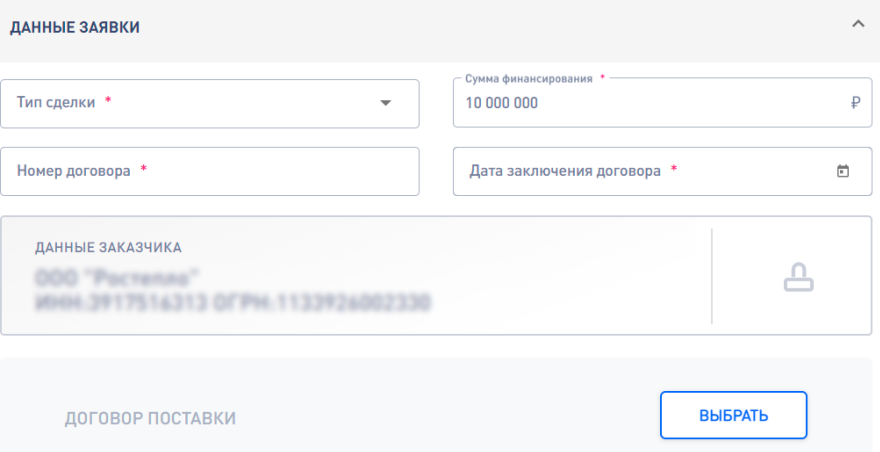

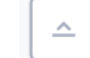

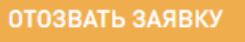

### **4. ДОГОВОР С ФАКТОРОМ**

После рассмотрения вашей заявки факторы формируют предложение с условиями финансирования. Выберите оптимальные условия и заключите электронный договор факторинга.

1. Найдите свою заявку в списке заявок: Левое меню Контракты и условия – Предложения.

Заявки с новым предложением помечены черным флажком и имеют статус «Распределена».

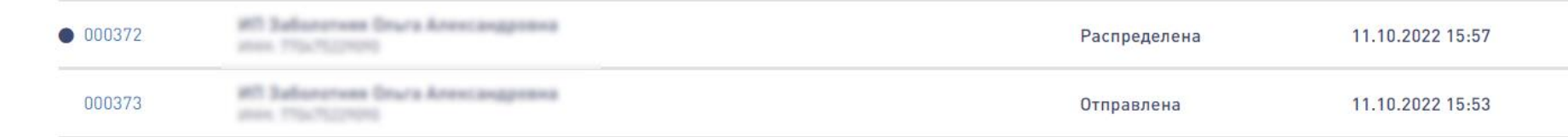

### 2. Перейдите в заявку и рассмотрите выставленное предложение

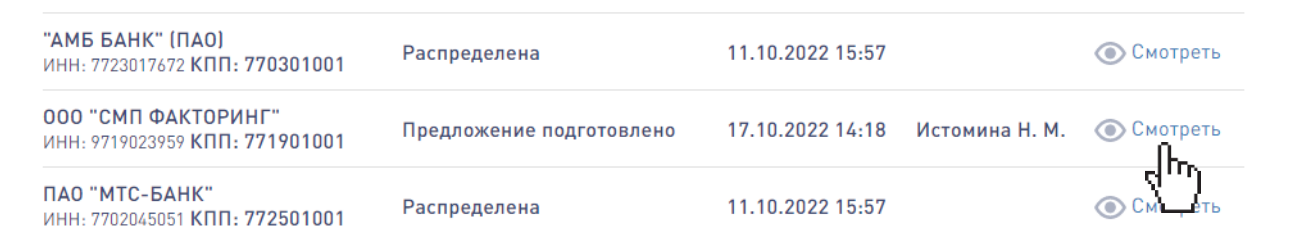

<span id="page-4-0"></span>3. Подпишите договор с выставленными условиями: Кнопка Принять предложение – Подтвердить

ПРИНЯТЬ ПРЕДЛОЖЕНИЕ

## **5. РЕЕСТР ТРЕБОВАНИЙ** Как получить финансирование?

Реестр требований – это список денежных требований, по которым вы планируете получить финансирование. Денежные требования подтверждаются документами об исполнении обязательств (акт, КС-3 и др.)

Подать документы можно сразу после принятия предложения фактора. Создайте реестр денежных требований из заявки по кнопке Создать реестр или через Левое меню Реестры требований +

- 1. Выбирает контракт, по которому будет подан реестр
- 2. Вводит сумму уступки и заполняет данные подтверждающего документа
- 3. Загружает файл документа

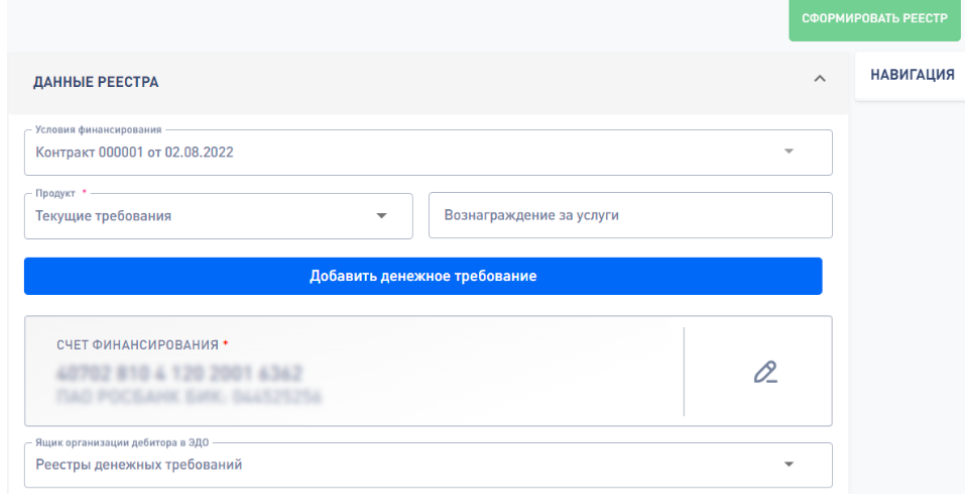

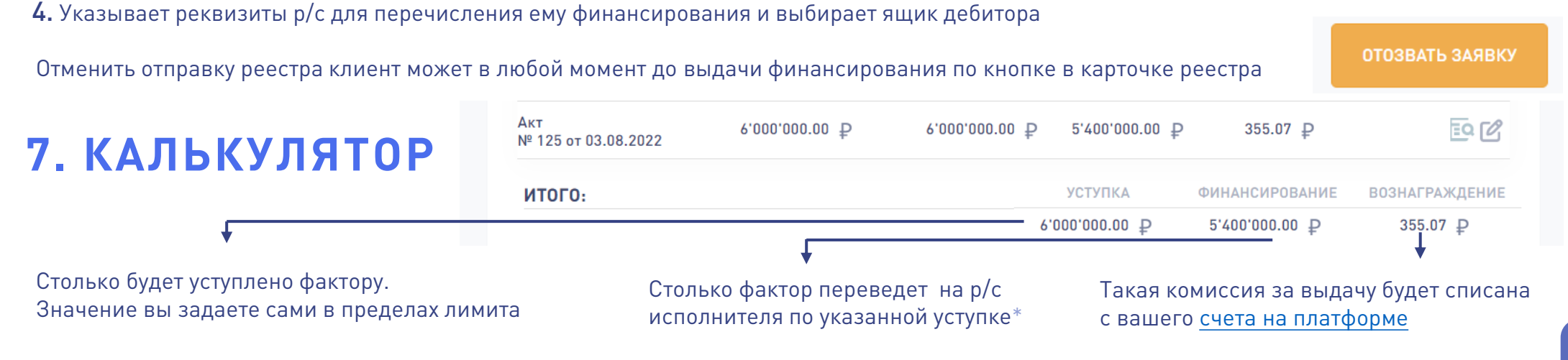

<span id="page-5-0"></span>\* Остаток платежа будет перечислен исполнителю в конце срока факторинга после оплаты от заказчика

### **7. КОМИССИЯ**

### Сколько стоит факторинг?

Клиент оплачивает комиссию за выдачу финансирования и за факторинг.

Комиссия за выдачу блокируется на вашем счете Docplat в момент отправки реестра и списывается фактору после подтверждения выдачи финансирования

<span id="page-6-0"></span>УСЛОВИЯ ФИНАНСИРОВАНИЯ Комиссия за факторинг начисляется только на остаток финансирования Лимит на контра 100 000 000  $\odot$   $\overline{\phantom{a}}$ Классическая комиссия по условиям из предложения фактора. Формирование ставки Порядок уплаты комисси Условная ставка  $\odot$   $\overline{\phantom{a}}$ Ежемесячно  $\odot$   $\sim$ Единовременный ли 10 000 000 Макс. срок операций  $\mathsf{D}$ Параметры ставки: она может быть фиксированной (плоской) Макс. объем финанси или привязанной к ключевой ставке ЦБ (условной или плавающей) 90 Формула максимального объема Право регресса Режим оплаты комиссии за факторинг: Ключевая ставка до выдачи финансирования, ежемесячно или в конце срока Минимальная сумм Вознагрждение за выд. Вознаграждение за усл..  $0,01$ 100 000 000 000  $\overline{2}$  $3,5$ СЧЕТ ПОГАШЕНИЯ ФИНАНСИРОВАНИЯ  $\triangle$ 40702 810 4 120 2001 6362 Филиал "Корпоративный" ПАО "Совкомбанк" БИК: 044525360

### **8. ПОПОЛНЕНИЕ СЧЕТА**

Для отправки реестра на финансирование необходимо иметь на вашем счете на платформе Docplat достаточную для блокировки сумму комиссии за выдачу VA-202208-0000 Свободно: 9'865'767.66руб. Заблокировано: 11'415.47 руб. 1. Пополните счет на Docplat [по реквизитам](https://docplat.ru/rekvizity-dlya-popolneniya-vashego-virtualnogo-scheta) платформы с указанием номера счета в назначения платежа

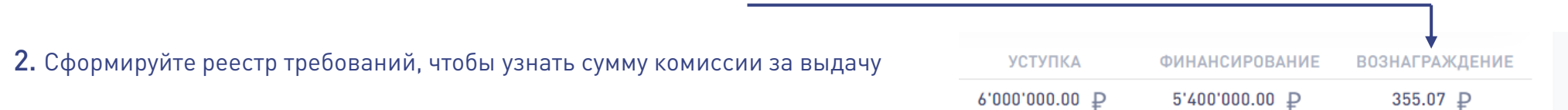

3. Дождитесь согласования выдачи финансирования от фактора. С вашего счета на платформе будет списана сумма заблокированной комиссии, а фактор пришлет в ваш ЭДО закрывающие документы по операции

Операция пополнения счета на платформе не облагается НДС.

Комиссия финансовому агенту облагается НДС, поэтому фактор сформирует УПД с учетом налога

<span id="page-7-0"></span>Если после списания комиссии за выдачу фактору на аналитическом счете клиента образовался остаток, он отражается в графе Свободно. Эти средства можно использовать для оплаты комиссии по другим реестрам или вывести на свой расчетный счет в порядке, предусмотренном [Соглашением об обеспечении обязательств](https://docplat.ru/dokumenty-platformy).

## **Y HAC ECTЬ FAQ ©**

## ЕСЛИ ОСТАЛИСЬ ВОПРОСЫ:

8 800 302-30-95

8 (495) 320-15-90

T.ME/DOCPLAT\_BOT

INFO@DOCPLAT.RU